# 配置RRM以延遲通道外掃描並禁用通道外監視

## 目錄

簡介 必要條件 需求 採用元件 背景資訊 脫離通道掃描延遲 禁用RRM非通道監控 禁用CleanAir BLE信標檢測 設定 配置通道外掃描延遲 禁用RRM非通道監控 禁用CleanAir BLE信標檢測 驗證 疑難排解

# 簡介

本檔案介紹如何在AireOS上的無線LAN控制器(WLC)中設定無線電資源管理(RRM)以延遲和停用跨 通道掃描。

作者:思科TAC工程師Aaron Leonard。

# 必要條件

### 需求

思科建議您瞭解以下主題:

• Cisco AireOS WLC

### 採用元件

本檔案中的資訊是根據 與一個或多個接入點關聯的AireOS無線LAN控制器。

本文中的資訊是根據特定實驗室環境內的裝置所建立。文中使用到的所有裝置皆從已清除(預設 )的組態來啟動。如果您的網路運作中,請確保您瞭解任何指令可能造成的影響。

# 背景資訊

RRM是思科統一無線網路的一項關鍵功能。 AP可以監控所有802.11通道,以發現惡意裝置、雜訊 和干擾以及鄰居AP。

但是,當AP執行通道外掃描時(通常為每3到20秒80毫秒的時間),它們無法在其服務的通道上為 客戶端提供服務。 這將導致資料包傳輸中的微小間歇性延遲或丟失(從0.05%到1.5%的資料包丟 失)。 對於大多數客戶來說,效能影響是不可察覺的;但是,一些異常敏感的客戶端如果無法傳輸 到AP達80毫秒,將會漫游離開AP,甚至斷開與網路的連線。

在這種情況下,如果客戶端裝置高度不容忍丟包,則可能需要配置RRM以延遲通道外掃描,或者完 全禁用RRM監視。 本文說明了如何做到這一點。

#### 脫離通道掃描延遲

使用通道外掃描延遲時,如果接入點在指定的使用者優先順序內,在最*近<defer-time>毫秒*內,在 給定的無線區域網(WLAN)中傳送或接收了任何資料流,則AP無線電將不執行下一次通道外掃描。

預設情況下,對於使用者優先順序4、5和6,啟用Off-Channel Scanning Defer,延遲時間為100毫 秒。 因此,如果某個語音呼叫處於活動狀態(通常使用6使用者優先順序(UP),取樣持續時間為 20毫秒),這將阻止AP無線電越頻道。

#### 禁用RRM非通道監控

可以完全禁用RRM通道外監控。 這將要求禁用動態通道分配(DCA),將傳輸功率控制(TPC)設定為 固定,並阻止欺詐檢測工作。 這將導致AP永遠不會進行通道外掃描(除非啟用BLE信標檢測)。

#### 禁用CleanAir BLE信標檢測

在支援CleanAir的AP上(如2700或2800系列),如果啟用了BLE信標干擾檢測,則2.4GHz無線電 將執行通道外掃描(即使RRM通道外掃描已禁用)。 因此,如果應用程式要求2.4GHz無線電永遠 不能離開通道,請禁用此功能。

### 設定

#### 配置通道外掃描延遲

#### 圖形使用者介面(GUI)

在WLC的GUI中,設定位於特定WLAN底下的Advanced索引標籤中。 在本示例中,對所有使用者 優先順序0到7啟用Off-Channel Scanning Defer,延遲時間將增加到10,000毫秒(10秒)。 因此 ,如果在過去10秒內,此AP上的此WLAN中傳送或接收任何使用者流量,則通道外掃描將被延遲。

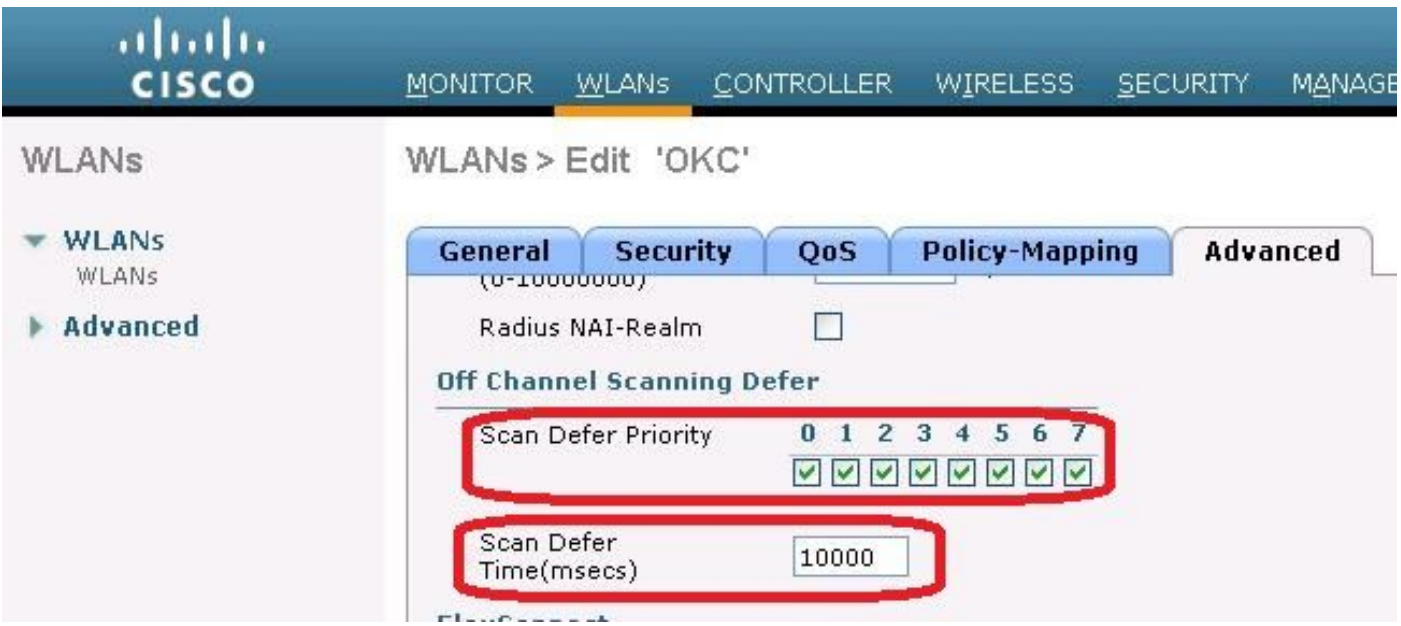

#### 命令列介面(CLI)

### 在WLC的CLI中,以下命令用於在WLAN 2上啟用所有優先順序的脫離通道掃描延遲,以及將延遲時 間設定為10,000毫秒:

(WLC2504-2) >config wlan channel-scan defer-priority 0 enable 2 (WLC2504-2) >config wlan channel-scan defer-priority 1 enable 2 (WLC2504-2) >config wlan channel-scan defer-priority 2 enable 2 (WLC2504-2) >config wlan channel-scan defer-priority 3 enable 2 (WLC2504-2) >config wlan channel-scan defer-priority 4 enable 2 (WLC2504-2) >config wlan channel-scan defer-priority 5 enable 2 (WLC2504-2) >config wlan channel-scan defer-priority 6 enable 2 (WLC2504-2) >config wlan channel-scan defer-priority 7 enable 2 (WLC2504-2) >config wlan channel-scan defer-time 10000 2

#### 禁用RRM非通道監控

要在指定頻段禁用RRM非通道監控,請在WLC中執行以下任務:

步驟1.記錄AP上的電源設定(「Wireless > Access Points > Radiations > band(802.11a 或 802.11b)」

#### 步驟2.將TPC設置為Fixed

- GUI:WIRELESS > band(802.11a或802.11b)> RRM > TPC > set Power Level Assignment Method to<sub>1</sub>
- CLI: config 802.11<a/b>txpower global 1

### 步驟3.禁用DCA

- GUI:WIRELESS > band(802.11a或802.11b)> RRM > DCA > set Channel Assignment Method toOff
- CLI:config 802.11<alb>通道全域關閉

#### 步驟4.禁用RRM分組

- GUI:WIRELESS > band(802.11a or 802.11b)> RRM > RF Grouping > set Group Mode toOff
- CLI: config advanced 802.11 $\leq a/b$  group-mode off

步驟5.禁用RRM監控模式(僅適用於CLI)

• CLI:config advanced 802.11 < alb> monitor mode disable 步驟6.如果需要,將AP無線電設定回其原始電源設定。

### 禁用CleanAir BLE信標檢測

要禁用BLE信標干擾檢測,請在WLC中執行這些任務

- GUI:無線> 802.11b > CleanAir 將BLE Beacon從Interferences to Detect列移動到Interferences to Ignore列按一下「Apply」
- CLI:config 802.11b cleanair device disable ble-beacon

### 驗證

用於檢視AP上的非通道事件或不存在非通道事件的CLI命令:

在IOS AP上:

debug dot11 dot11radio <0|1> trace print drvpsp 在AP-COS AP上:

debug dot11 info debug rrm off-channel deferral

# 疑難排解

同時收集以下全部:

- 來自測試客戶端的非混雜驅動程式層資料包捕獲
- 從AP服務通道進行的無線資料包捕獲
- 以上調試,從AP CLI
- 從AP的交換機埠捕獲有線資料包

檢視客戶端驅動程式和AP的switchport之間的流量是否延遲/丟失以及何時延遲/丟失。 檢查AP的調 試輸出,以檢視AP在流量丟失時是否處於通道外。 如果是,則評估流量模式(流量週期和QoS優 先順序),並相應地設定掃描延遲優先順序和延遲掃描的時間。